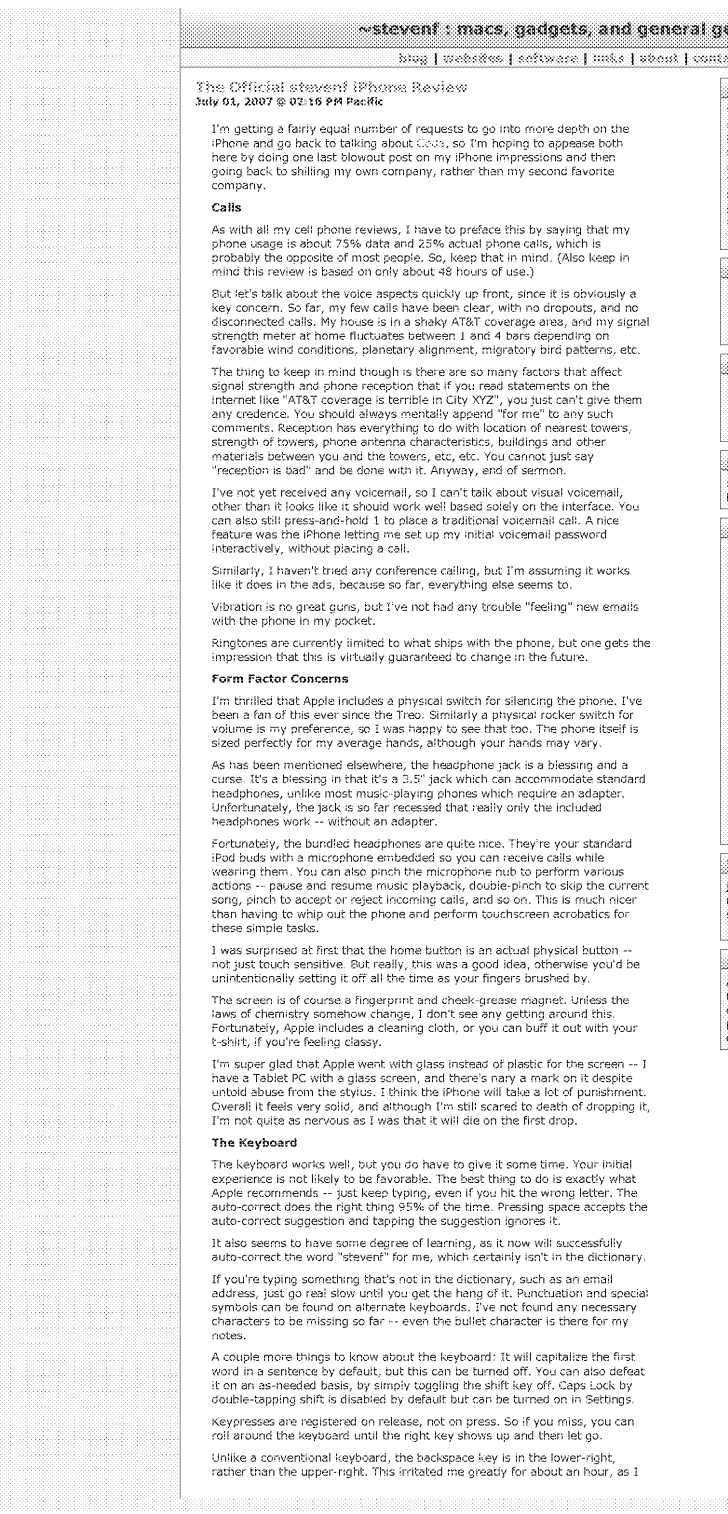

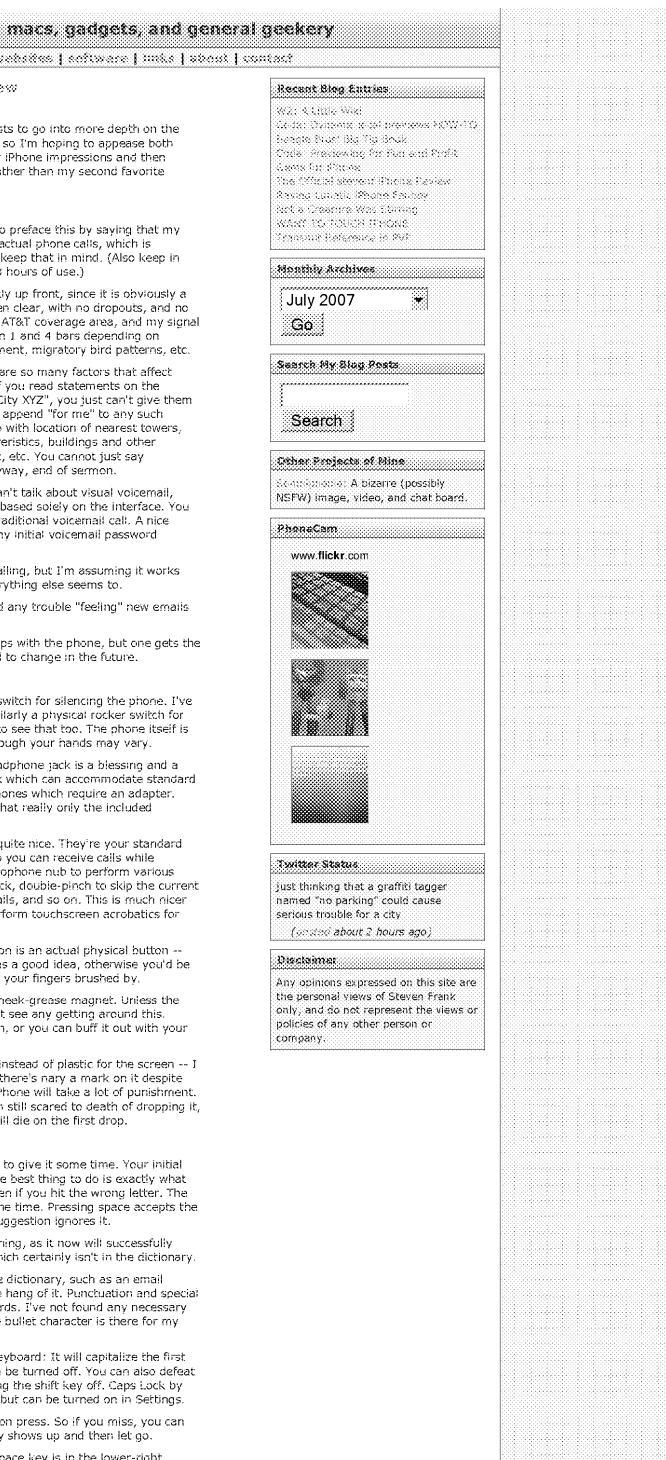

SV0011957

### **DOCKE** LARM  $\blacktriangle$

Find authenticated court documents without watermarks at docketalarm.com. IPR2013-00007SoftView Exhibit 2066-1 [Kyocera Corp. v. SoftView LLC](https://www.docketalarm.com/) 

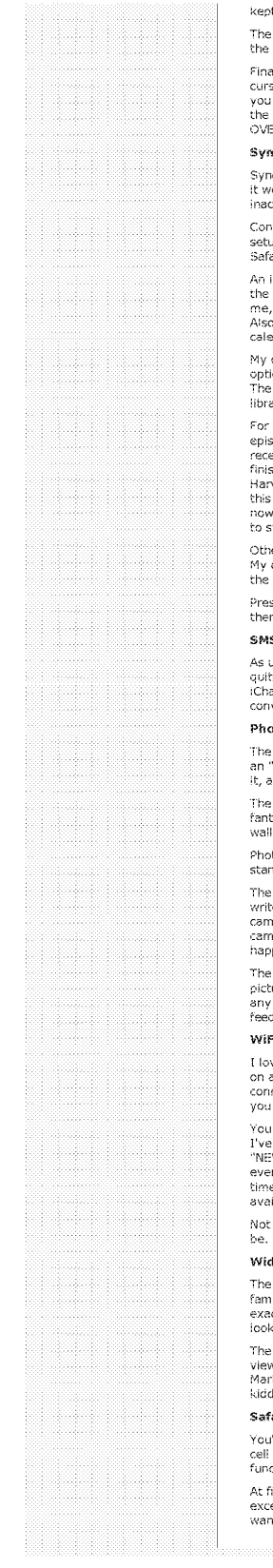

t hitting P instead of backspace, and then I just simply got used to it

phone is narrow enough that it's not hard to use your thumb to type with phone is narrow a

.<br>ally, whoever invented the "magnifying glass" interface for setting the text<br>sor position ought to be nominated for the Nobel Peace Prize. I can't tell stor powered to be a communication of the transfer of the transfer than the how many hours of my life I've wasted tapping at a screen trying to get<br>Text cursor to go exactly in-between those two letters right there NO NOT<br>

#### icing

icing is mostly blissful. Being the first device to natively sync to Mac OS X,<br>iorks as you always dreamed it would. The increasingly<br>ccurately-named iTunes handles all the work of course.

.<br>Itacts sync from Address Book, calendars sync from iCal, email account ups sync from Mail, music and videos from iTunes, and bookmarks from

important note about iCal syncing: to-dos just simply are not available on<br>phone. You can't see them or create them. This was a big bummer for as I use them extensively, and now have to find an alternate solution. the calendar on the phone does not differentiate between different ndars -- everything is absorbed into one homogenous calendar.

only irritation with syncing comes from TV Shows. You are given pre-set ons to sync things like "the 3 most recent unwatched episodes" of a show.<br>problem is, by "most recent", Apple means when it was added to your ry, NOT things like the episode number.

example, I downloaded Harvey Birdman season 1, and have watched example, I cowmonser instruct prefixement Season 1, and noise watchest<br>sodes 1.3, leaving 4-12 marked as new. iTunes thinks the three most<br>exclusively because those were the last three torship of the prefixement<br>and the st iync.

er than that gripe, syncing has proven flawless so far in both directions.<br>desktop has picked up calendar entries and bookmarks that I added on<br>iPhone and vice-versa.

sumably, notes will sync with the notes feature in Leopard. Right now re's no way to get at (or edit) your notes from the Mac

#### ś.

infortunate as the lack of AIM is, the SMS application fills the vacuum an original case are above in Arm is, the abit application that site exactly like<br>the nicely. It is an extremely nice implementation that looks exactly like<br>at, dividing up conversations by participant, and threading the<br>

#### **otos and Camera**

, photo viewer works very nicely, and iPhoto syncing is a breeze. I set up<br>"iPhone Album" on my Mac, dragged a few wedding and dog photos into<br>ind they were on my phone next time I grabbed it out of the dock.

i gestural interface for flipping between photos, zooming and panning, is<br>tastic. Best of all, you can use this same interface when setting a photo as<br>Ipaper or contact photo, to crop out the parts of the photo you don't w

tos taken with the iPhone's camera can be absorbed into iPhoto via the<br>idard "import from camera" interface.

i camera itself is a pretty bog-standard 2MP cell phone camera. Nothing to<br>re home about. It's a bit of a disappointment compared to the niceness of<br>neras like the 3MP with autofocus camera on the Sony Ericsson K790a, but<br> py to have one at all.

camera interface is pretty amusing with only two buttons: "take a<br>ure" and "go to albums". It is quite challenging to take a self portrait or<br>photo where you can't see the screen, because there is no tactile sback for where the shutter button is.

ve the iPhone's wifi implementation. It boils down to this: if wifi is turned<br>and you make an attempt to access the internet, it will use the current wifi nection if there is one. If not, it will scan for networks and popup a list for<br>to choose from. If you decline that, it'll fall back to the EDGE network.

i would not believe how much better this is than other implementations<br>seen. My previous (Windows Nobile) phone would constantly pop up<br>W WIFI NETWORK' dialogs for the duration that wifi was turned on and<br>in then I was nev in the semed like it would continue to use EDGE even when wifi was<br>Like it seemed like it would continue to use EDGE even when wifi was

so on the iPhone. It's just there when I need it, exactly the way it should

#### .<br>igets

stocks, weather, clock, and calculator widgets should be immediately Function, increasing the translation in magnetic material and the research of the same way. Not much to say about them other than they work, cheatitial, and are occasionally useful.

notes app is very barebones, with your options basically limited to just wing, editing, adding, and deleting notes. Notes are plain text and set in<br>ker Felt, which is a big problem if you happen to be John Gruber. (Just ling, John.)

#### ari

ve heard it all before -- this is the best web browser experience of any procedure to service through is the best web browser experience of any phone, period. Same-as-desktop rendering, up to 8 pages open at a time,<br>ctional AJAX, etc, etc, etc.

irst I was skeptical about the zooming interface. In practice, it works reedingly well. If a simple double-tap does not zoom in on the area you<br>ht, just use the pinch gesture. Because zooming and panning is FAST, this

http://stevenf.com/2007/07/the\_official\_stevenf\_iphone\_review.php

**DOCKE** 

A R M

#### SV0011958

### SoftView Exhibit 2066-2 Kyocera Corp. v. SoftView LLC Find authenticated court documents without watermarks at **docketalarm.com**. 00007

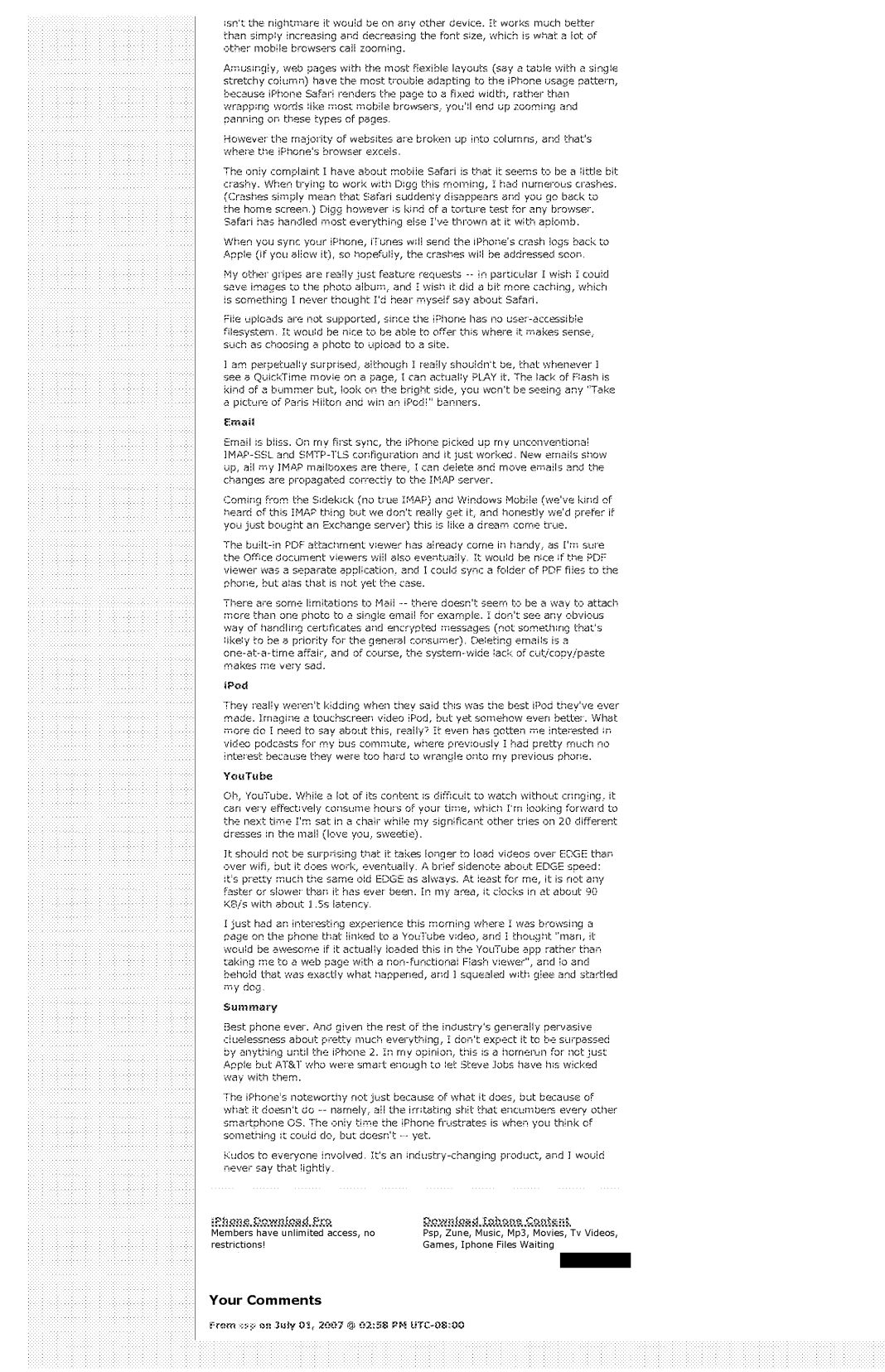

### SV0011959

#### OCKE A R L Д M

SoftView Exhibit 2066-3 Kyocera Corp. v. SoftView LLC IPR2013-00007<br>.Find authenticated court documents without watermarks at **docketalarm.com** 

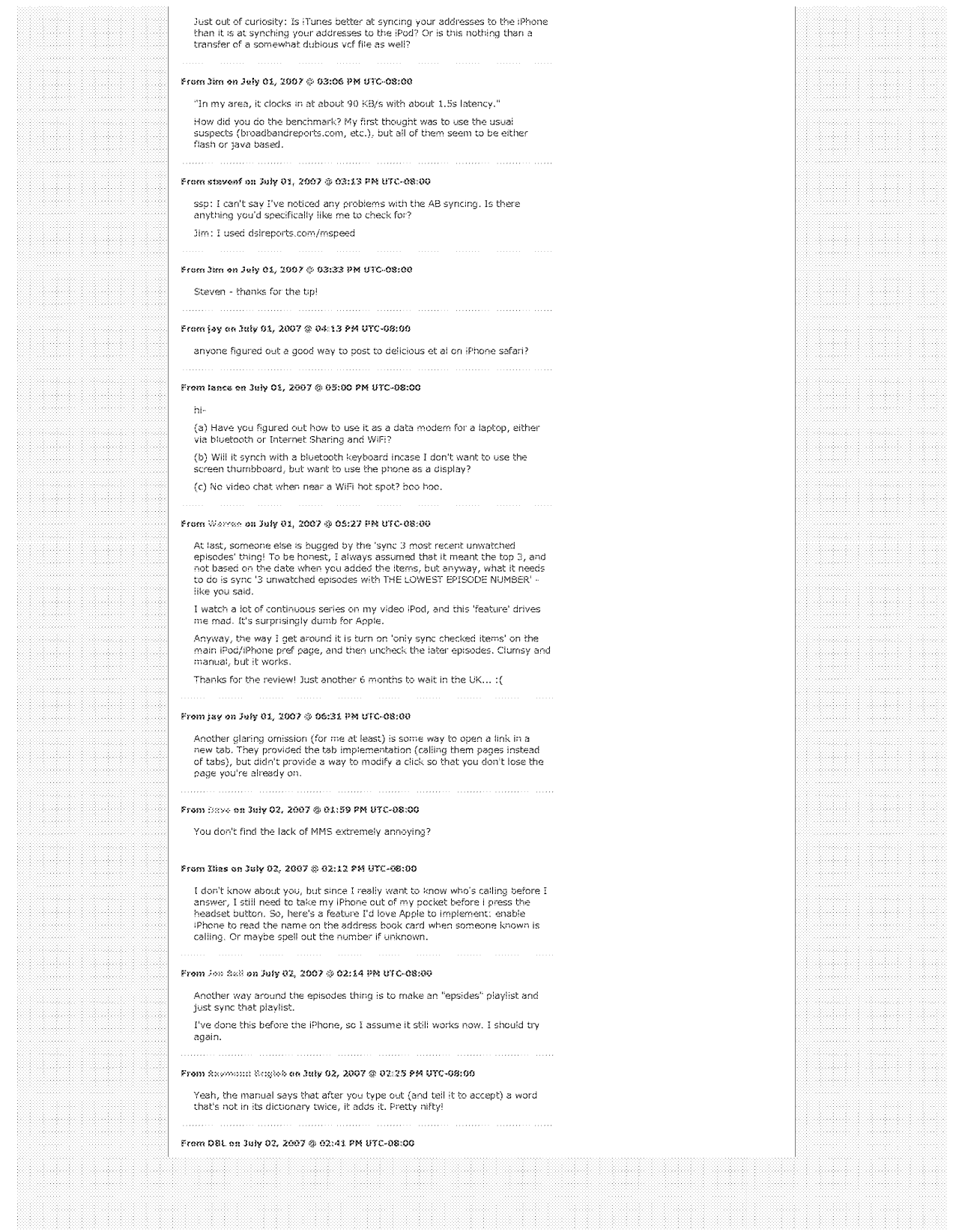

### SV0011960

## **DOCKET** ALARM

SoftView Exhibit 2066-4 Kyocera Corp. v. SoftView LLC Find authenticated court documents without watermarks at **docketalarm.com**. 00007

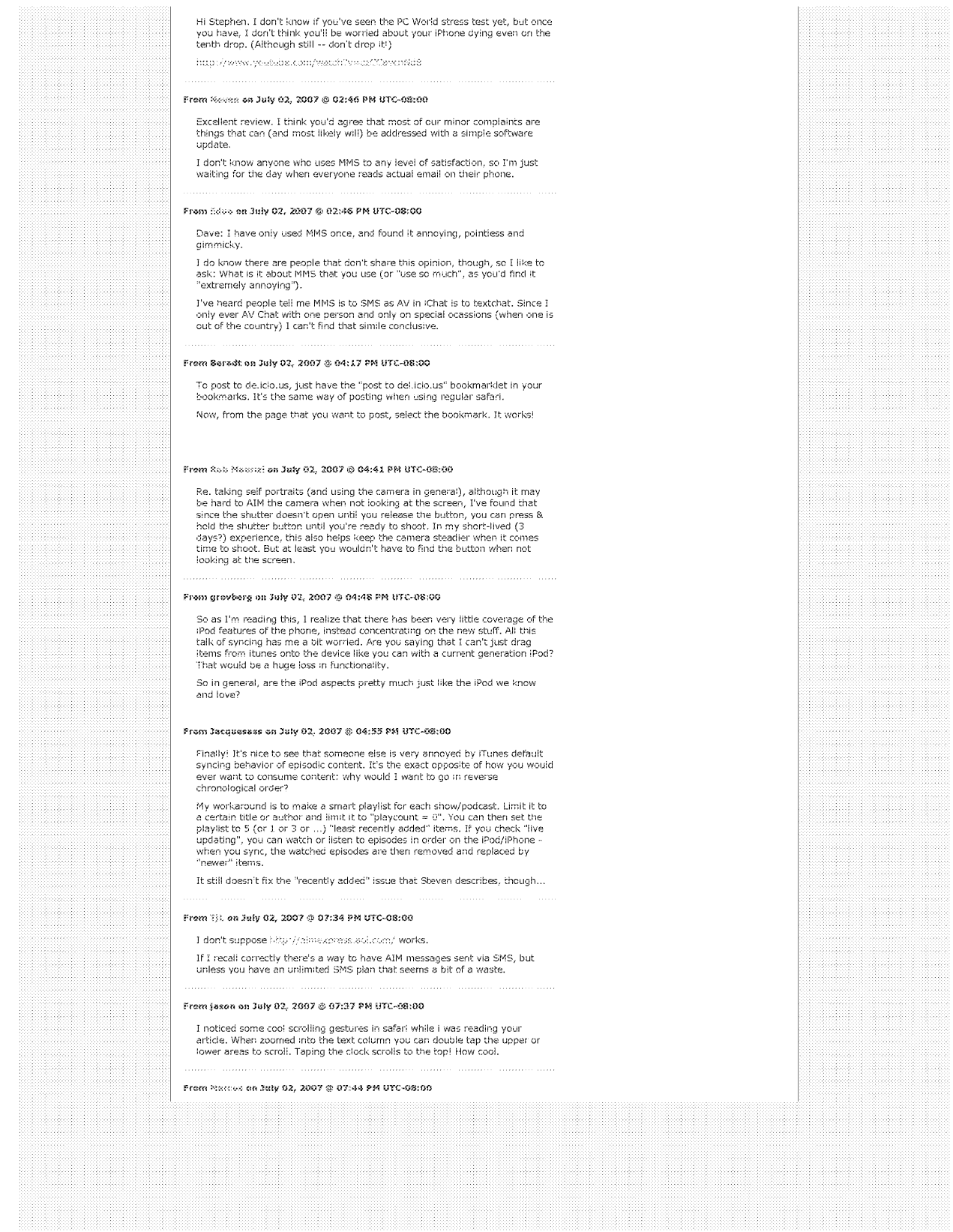

SV0011961

## **DOCKET** ALARM

### SoftView Exhibit 2066-5 [Kyocera Corp. v. SoftView LLC](https://www.docketalarm.com/)

Find authenticated court documents without watermarks at docketalarm.com. IPR2013-00007

# **DOCKET**

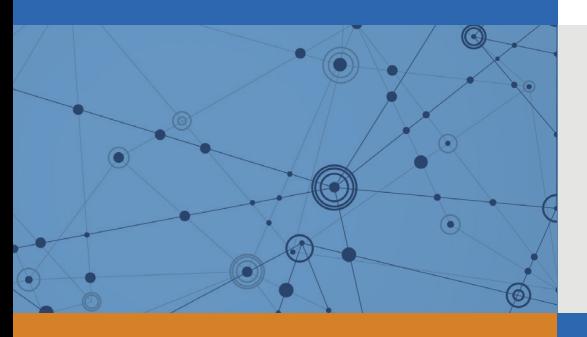

# Explore Litigation Insights

Docket Alarm provides insights to develop a more informed litigation strategy and the peace of mind of knowing you're on top of things.

### **Real-Time Litigation Alerts**

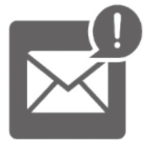

Keep your litigation team up-to-date with **real-time alerts** and advanced team management tools built for the enterprise, all while greatly reducing PACER spend.

Our comprehensive service means we can handle Federal, State, and Administrative courts across the country.

### **Advanced Docket Research**

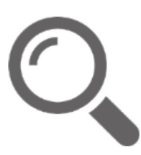

With over 230 million records, Docket Alarm's cloud-native docket research platform finds what other services can't. Coverage includes Federal, State, plus PTAB, TTAB, ITC and NLRB decisions, all in one place.

Identify arguments that have been successful in the past with full text, pinpoint searching. Link to case law cited within any court document via Fastcase.

### **Analytics At Your Fingertips**

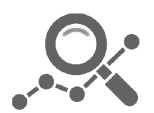

Learn what happened the last time a particular judge, opposing counsel or company faced cases similar to yours.

Advanced out-of-the-box PTAB and TTAB analytics are always at your fingertips.

### **API**

Docket Alarm offers a powerful API (application programming interface) to developers that want to integrate case filings into their apps.

### **LAW FIRMS**

Build custom dashboards for your attorneys and clients with live data direct from the court.

Automate many repetitive legal tasks like conflict checks, document management, and marketing.

### **FINANCIAL INSTITUTIONS**

Litigation and bankruptcy checks for companies and debtors.

### **E-DISCOVERY AND LEGAL VENDORS**

Sync your system to PACER to automate legal marketing.

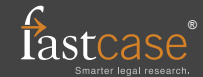